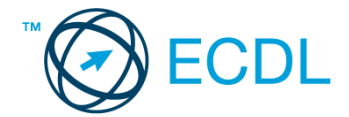

## **12. FELADAT**

- 1. Nyissa meg a *válaszfájl 12* nevű fájlt. Írja a megfelelő helyre a nevét, kártyaszámát és írja be az elméleti kérdésekre a helyes válaszok betűjelét. Mentse el a fájlt. **[6 pont]** [6 pont]
	- 1.1. Mi az IKT (Információs és Kommunikációs Technológia)?
		- a) Olyan eszközök, technológiák összessége, amelyek az információ feldolgozását, tárolását, kódolását és a kommunikációt elősegítik, gyorsabbá és hatékonyabbá teszik.
		- b) Olyan technológiák összessége, amelyek a vezeték nélküli kommunikációt elősegítik, gyorsabbá és hatékonyabbá teszik.
		- c) Olyan eszközök és technológiák összessége, amelyek csak az internet használatot teszik gyorsabbá és hatékonyabbá.
		- d) Olyan technológiák, amelyek a számítógép és a mobil eszközök közötti kommunikációt teszik lehetővé.
	- 1.2. Mi a végfelhasználói szerződés (EULA)?
		- a) Olyan lincenc szerződés, amely az alkalmazás legális használatára jogosít.
		- b) Olyan licenc szerződés, amely az alkalmazás alkalmi használatára jogosít.
		- c) Olyan szerződés, amely az alkalmazás végfelhasználók körében történő forgalmazásra jogosít fel.
		- d) Olyan szerződés, amely az alkalmazás sokszorosítására jogosít fel.
	- 1.3. Mivel jelzi a felhasználó, hogy elfogadja egy alkalmazás végfelhasználói szerződését (EULA-t)?
		- a) A végfelhasználói szerződés elolvasása egyben az elfogadását is jelenti.
		- b) A végfelhasználói szerződés elfogadása kizárólag annak elektronikus aláírásával történik.
		- c) A végfelhasználói szerződést aláírva, postai úton elküldi az alkalmazás forgalmazójának.
		- d) A telepítés folytatása egyben a végfelhasználói szerződés elfogadását is jelenti.
	- 1.4. Milyen szempontokat érdemes figyelembe venni a mappák nevének megadásakor?
		- a) Ne tartalmazzon számot az elnevezés.
		- b) Ne tartalmazzon nagybetűket.
		- c) Könnyen kereshető és rendezhető legyen.
		- d) Mindig tartalmazzon kiterjesztést.
	- 1.5. Mi a rendszeres biztonsági mentés célja?
		- a) Az adatokba fektetett munka védelme. A biztonsági mentéssel mentett fájlokat a kémprogramok nem tudják megfertőzni.
		- b) A számítógép védelme. A biztonsági mentéssel mentett fájlokat a vírusok nem tudják megfertőzni.
		- c) Az adatokba fektetett munka védelme. Ha az adatokról több másolat is van, nem számít, ha az egyik elvész, hiszen némi anyagi ráfordítással visszaállítható.
		- d) Az adatokba fektetett munka védelme. Ha az adatokról több másolat is van, nem számít, ha az egyik elvész, hiszen további anyagi ráfordítás nélkül visszaállítható.
	- 1.6. Melyik állítás igaz a kereskedelemben forgalmazott szoftverekre?
		- a) Az alkalmazás készítője általában nyújt terméktámogatást a szoftverhez.
		- b) A megvásárolt alkalmazást a felhasználó szabadon módosíthatja, akkor is, ha nem nyílt forráskódú a termék.
		- c) A megvásárolt alkalmazást a felhasználó szabadon terjesztheti akkor is, ha zárt forráskódú a termék.
		- d) Minden megvásárolt alkalmazásra legalább 3 év garancia jár, ez idő alatt a gyártó a vírusvédelmet is garantálja.

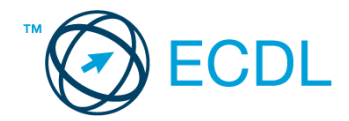

- 2. Mekkora a feladatsor megoldásakor használt számítógépben a RAM mérete? Válaszát írja a *válaszfájl 12* dokumentumban található táblázat megfelelő helyére. Mentse el a fájlt. [2 pont]
- 3. Mekkora a feladatsor megoldásakor használt számítógép kijelölt meghajtóján rendelkezésre álló szabad terület? Válaszát írja a *válaszfájl 12* dokumentumban található táblázat megfelelő helyére. Mentse el a fájlt. **El pontificialment a la contificialment a la contificialment a la contificialment a**
- 4. Az operációs rendszer Súgó funkciójának segítéségével keressen rá a *névjegykártyák kezelése* kifejezésre. Másolja a *válaszfájl 12* dokumentumban található táblázat megfelelő helyére a fenti kifejezésre kapott első eredmény első bekezdését. Mentse el a fájlt. [2 pont]
- 5. Nyissa meg a *Róma.doc* és a *Legend.doc* fájlt az *ecdlteszt* mappában. [2 pont]
- 6. Írja be kártyaszámát a *Róma.doc* első oldalának legfelső sorába, majd másolja alá a *Legend.doc* fájl tartalmát. [2 pont]
- 7. Mentse el a fájlt a *római birodalom* mappába *Róma legendája.doc* néven. [2 pont]
- 8. Nyomtassa ki egy fájlba a *Róma legendája.doc* tartalmát. [2 pont]
- 9. Nyissa meg az **ecdlteszt** mappát egy olyan nézetben, hogy látszódjon a mappa neve, fájlok mérete és típusa. Készítsen egy képernyőképet, melyben látszódik a fenti ablak, majd illessze be ezt a képet a *válaszfájl 12* **nevű fájl 2. oldalára. Mentse el a fájlt. [2 pont] [2 pont]**
- 10. Nyissa meg az *ecdlteszt* mappában található *római birodalom* mappát. [2 pont]
- 11. Hozzon létre egy új mappát *történelem* néven a *római birodalom* mappában. [2 pont]
- 12. Nevezze át a *római birodalom* mappában található *olvasólista.doc* nevű fájlt *hivatkozások.doc*-ra. [2 pont]
- 13. Keressen rá a *rom*-al kezdődő fájlokra az *ecdlteszt* mappában és annak almappáiban. A talált fájlok neveit írja a *válaszfájl 12* dokumentumban található táblázat megfelelő helyére. Mentse el a fájlt. **[2 pont]** [2 pont]
- 14. Mozgassa a *roman emperor.rtf* elnevezésű fájlt a *római birodalom* mappába. [2 pont]
- 15. Törölje a *restore.rtf* fájlt az *ecdlteszt* mappából. [2 pont]
- 16. Csomagolja ki a *katonai.zip* fájl tartalmát az *ecdlteszt* mappába. [2 pont]

Mentsen el és zárjon be minden megnyitott fájlt és alkalmazást.